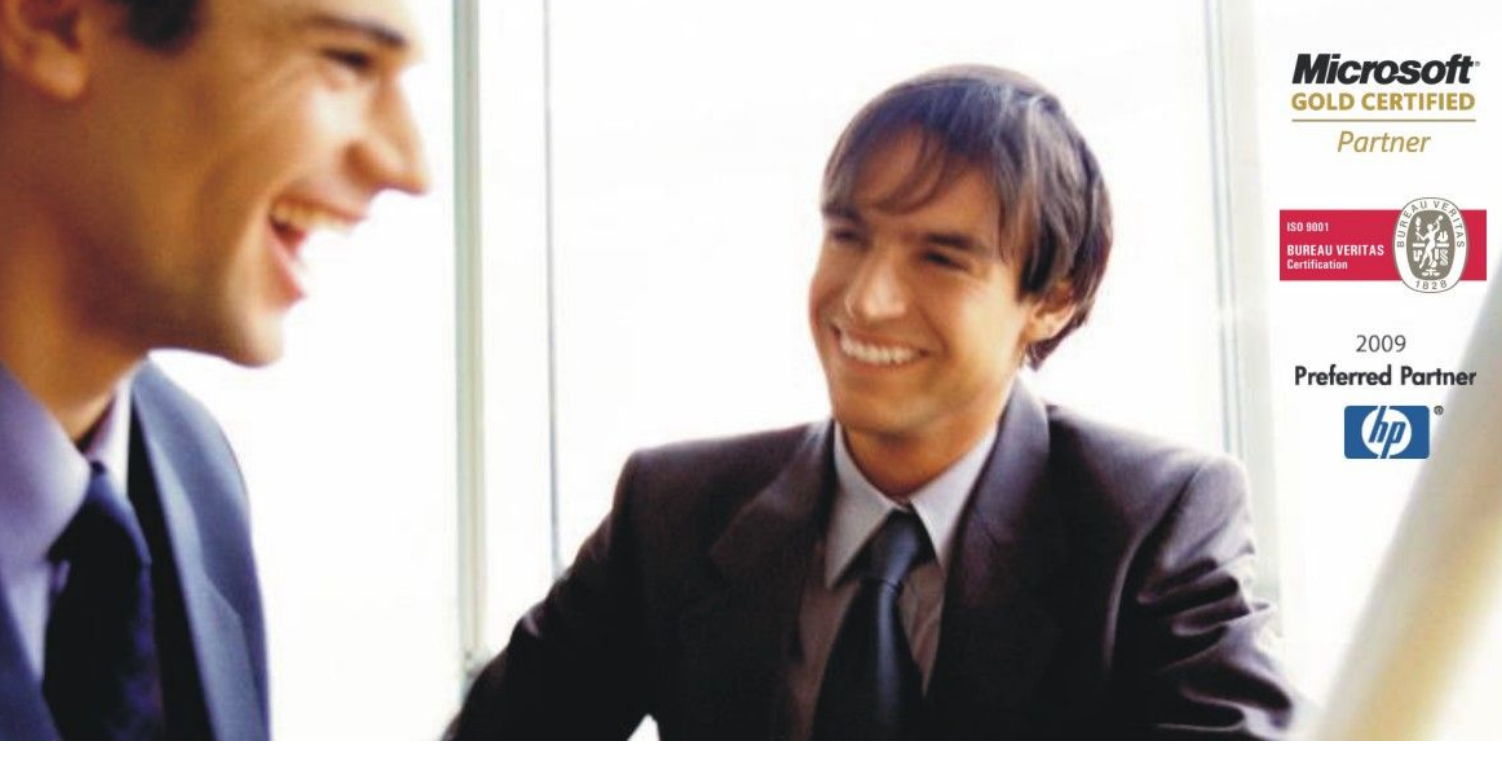

[Veleproda](http://www.birokrat.si/)j[a | Maloprodaja](http://www.birokratpos.si/) [| Storitve](http://www.birokrat.si/) | Rač[unovodstvo |](http://www.birokrat.si/) [Proizvodnja |](http://www.birokrat.si/) [Gostinstvo | T](http://www.birokratpos.si/)u[rizem | Hotelirstvo | Tic](http://www.hotelir.si/)k[eting | CRM](http://www.birokratpos.si/default.asp?mID=sl&pID=prireditelj) [Internetna trgovina](http://www.birokratshop.si/) [| Izdelava internetnih strani |](http://www.elementcms.si/) Grafič[no oblikovanje](http://www.element.si/)

# **DODATNA NAVODILA ZA DELO S PROGRAMSKIM PAKETOM BIROKRAT POS ODPIRANJE NOVEGA POSLOVNEGA LETA V BIROKRAT POS**

DECEMBER 2010

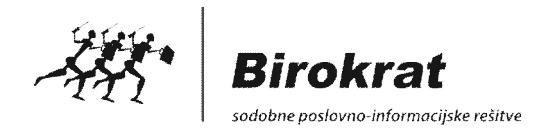

### **ODPIRANJE NOVEGA POSLOVNEGA LETA V PROGRAMU BIROKRAT POS**

#### **POMEMBNO:**

Za pričetek in vodenje poslovanja v novem poslovnem letu 2011, morate **obvezno pravilno odpreti novo poslovno leto 2011**! Priporočamo vam odpiranje novega poslovnega leta z novo verzijo programa Birokrat POS!

Možnost odpiranja novega poslovnega leta imajo samo nadzorni operaterji v programu. Drugi uporabniki programa imajo funkcijske gumbe neaktivne.

Samo pri postopku odpiranja novega poslovnega leta se samodejno prenesejo v novo poslovno leto vaši ceniki, poslovni partnerji in vsi drugi šifranti, ki ste jih uporabljali v preteklem poslovnem letu!

#### **Postopek odpiranja leta 2011**

Šifranti – Poslovna leta

- 1. Vpišete Opis poslovnega let
- 2. Označite iz katerega leta naj leto 2011 izhaja (označite leto 2010)
- 3. Vpišite Leto poslovanja (2010)
- 4. V kolikor imate v letu 2010 vpisano »oznako prodajnega mesta«, vpišite isto oznako tudi za leto 2011
- 5. V kolikor imate baze povezane z programom Birokrat (»linkani šifranti«) morate najprej odpreti leto 2011 v Birokratu! Nato vpišete ime strežnika, kakor je bilo vpisano v letu 2010, ter pritisniti tipko Enter. Za tem pa izberete poslovno leto 2011, ki ste ga že odprli v Birokratu.

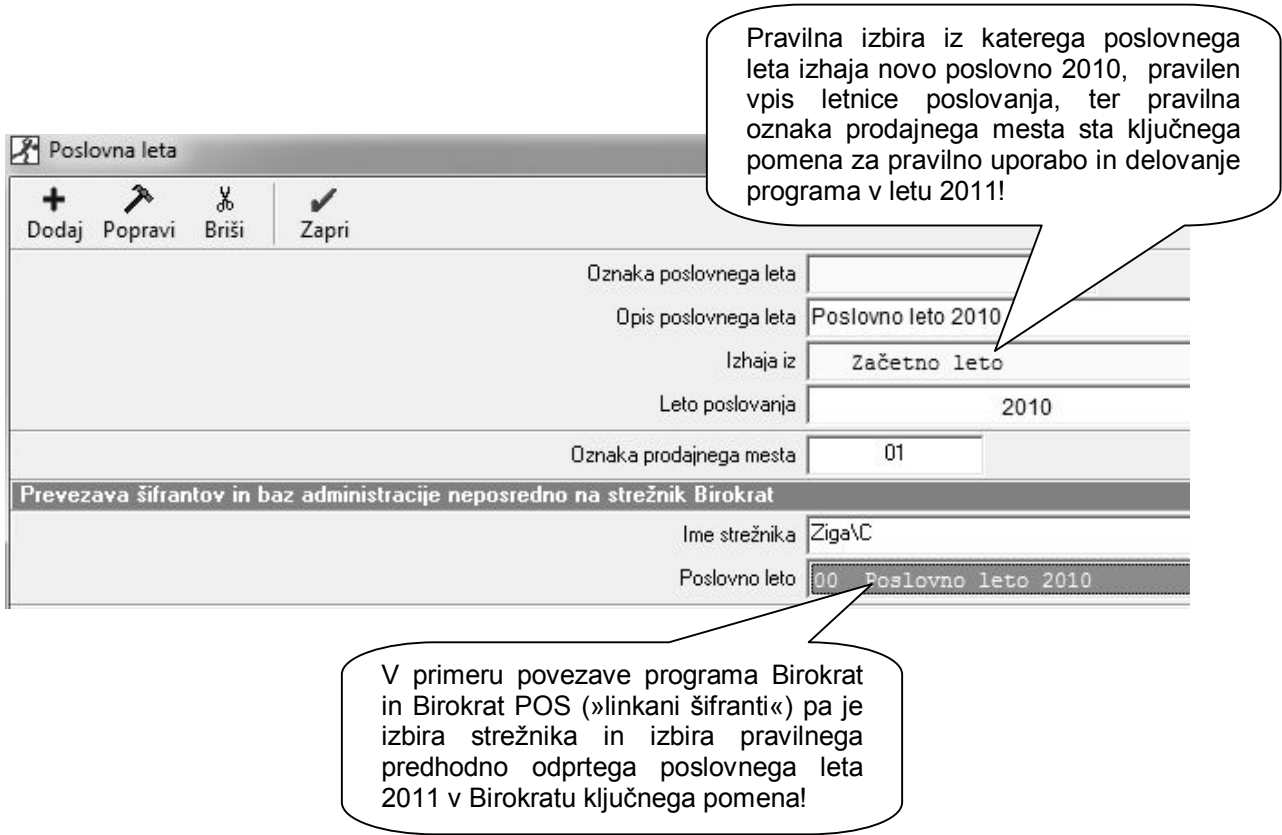

## **POSEBNOST ZA GOSTINSTVA, KI DELUJEJO V ČASU NOVEGA LETA (SILVESTROVO)**

Program Birokrat POS ima še vedno možnost delovanja in izstavljanja računov na dan 01.01.2011 v odprtem poslovnem letu 2010 (v kolikor vaš lokal deluje »čez« novo leto).

To lahko nastavite v Registru vašega računalnika. V meniju START v Windowsih izberite Run (Zaženi) in vpišite:regedit in kliknite OK. Nato pa izberite meni: + HKEY\_LOCAL\_MACHINE + SOFTWARE

- + Andersen
- + BiroMP

Nato pa na desni strani z desno klikom na miški kliknite v prazen prostor in izberite: New – String Value

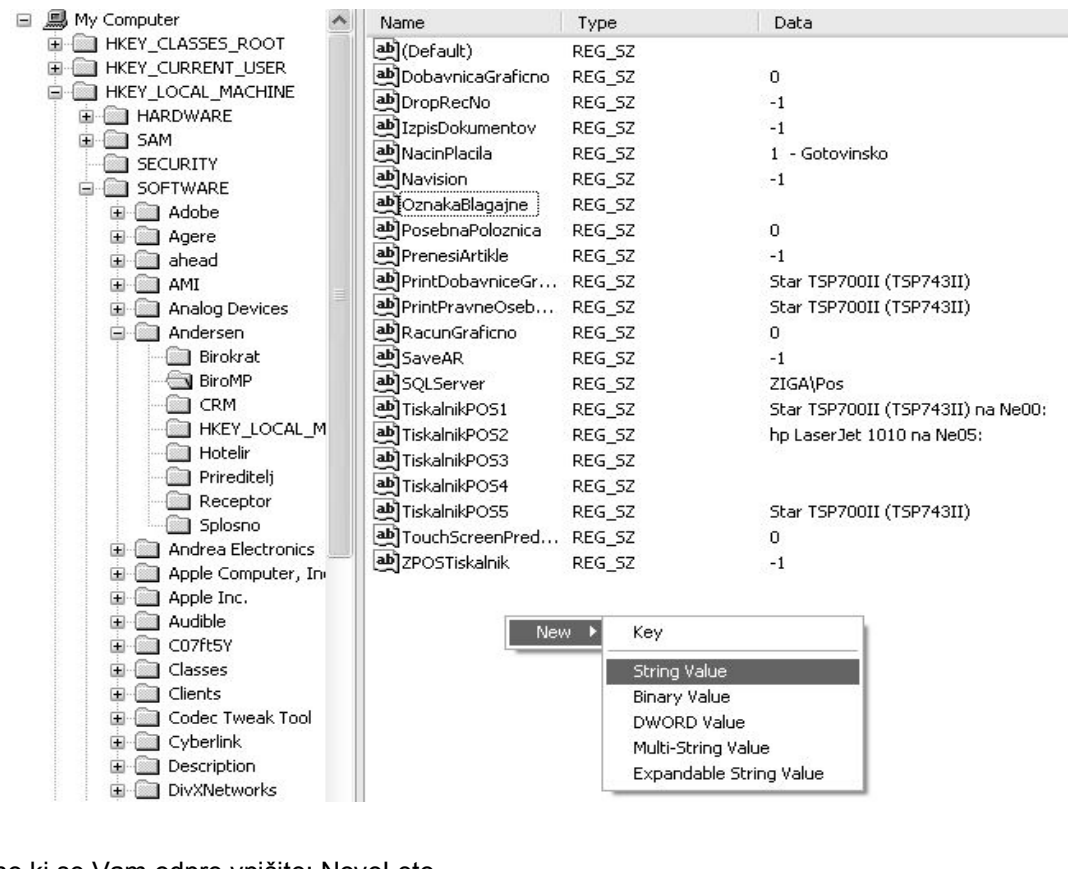

ab NovoLeto

V okno ki se Vam odpre vpišite: NovoLeto in pritisnite 2x na ENTER.

Odpre se novo okno, kamor vpišete: -1 In kliknete na OK.

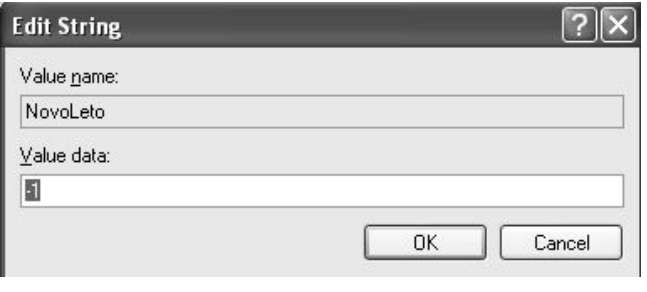

REG SZ